## How to search order status

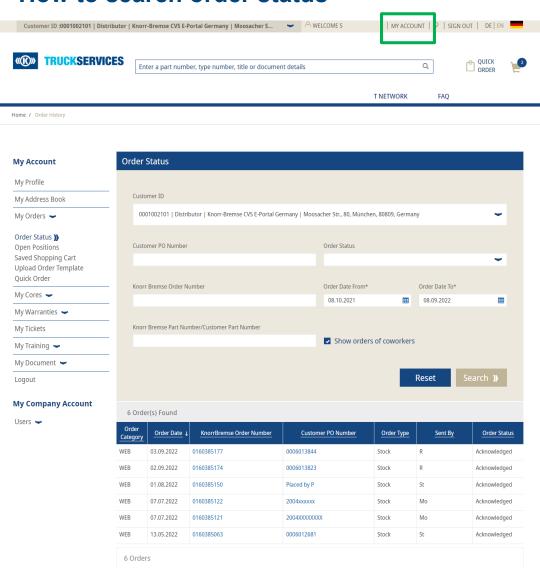

- Visit www.mytruckservices.knorr-bremse.com and sign into your account → Go to 'My Account' from the top right of the page after logging in → Click on My Orders → Order Status.
- Enter your search criteria in the fields provided. Any fields with (\*) are mandatory in order to perform the search, results will be shown at the bottom of the page.
- Order Category
- -WEB the order was placed via the webshop
- -EDI electronic data Interchange orders
- -CONV Orders entered by our customer service team
- Order Date
- KB Order Number If you click on the number the order that was placed will open
- PO Number If you click on the number the order that was placed will open
- Order Type Stock order
- Collection, or VOR order
- Order Status

You will be able to re-order any orders under Order Category coded as **WEB**. See reorder instructions